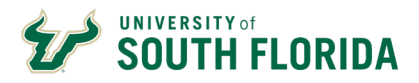

## **Introduction**

The Badgr Backpack is where you can store and fully interact with any of the USF Central HR program badges you have earned. Badgr-awarded badges will be automatically added to your backpack. With the Badgr backpack, you can share your badges internally and on LinkedIn.

## **Accessing Your Badgr Backpack**

1. In your internet browser, access [https://badgr.com/backpack/badges.](https://badgr.com/backpack/badges)

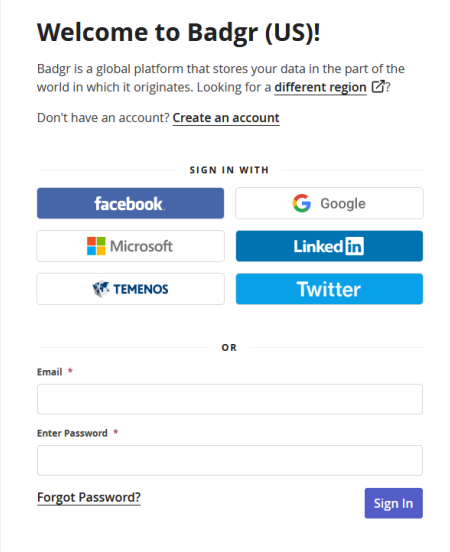

- 2. Click on the **Microsoft** button.
- 3. Login with your **USF account.**
- 4. After logging in, you should see your **Badgr Backpack** and badges you have earned.

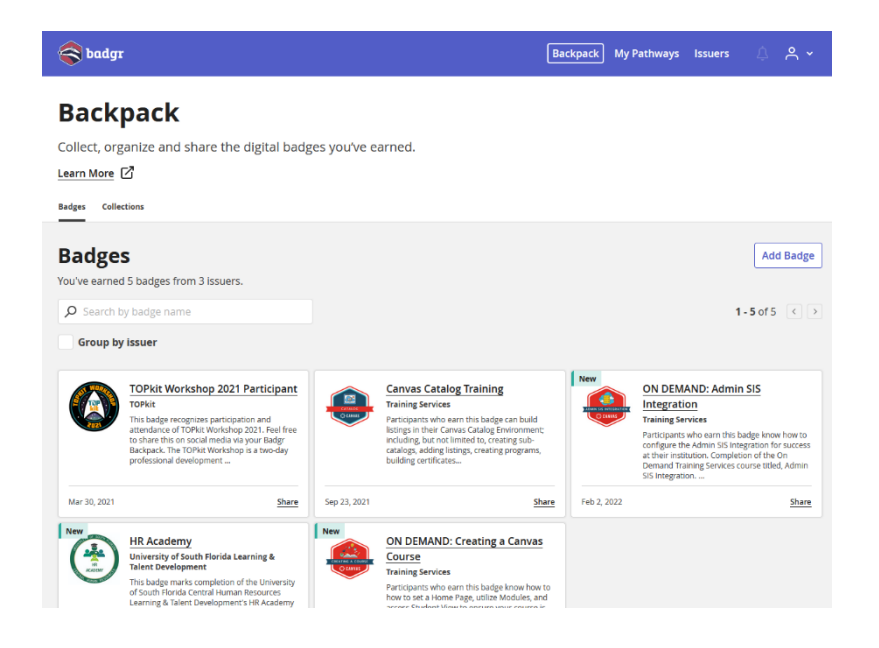

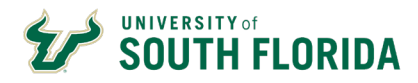

## **Using Your Badgr Backpack**

From your backpack, you can select a badge to view the badge details. When viewing the badge detail page, you can:

- [Share the badge on social media](https://support.badgr.com/portal/kb/articles/sharing-badges-from-badgr)
- Download the badge
- [Print the badge in certificate format](https://support.badgr.com/en/knowledge/printing-badges-in-certificate-format)
- Remove the badge from your backpack
- Access a link to view the public page of your badge
- View the badge's JSON

Looking for more information? Try one of these articles:

- [What are Open Badges?](https://support.badgr.com/en/knowledge/what-are-open-badges)
- [Uploading non-Badgr badges to a backpack](https://support.badgr.com/en/knowledge/uploading-non-badgr-badges-to-a-backpack)
- [Creating a collection of badges in Badgr](https://support.badgr.com/en/knowledge/creating-a-collection-of-badges-in-badgr)
- [Sharing badges on social media](https://support.badgr.com/en/knowledge/sharing-badges-on-social-media)
- [Sharing badges from Badgr](https://support.badgr.com/en/knowledge/sharing-badges-from-badgr)
- [Printing badges in certificate format](https://support.badgr.com/en/knowledge/printing-badges-in-certificate-format)

If have any questions regarding **Badgr,** please email [training@usf.edu.](mailto:training@usf.edu)